## *INFORMATIVO*

# *PROCESO FORMULARIO ÚNICO ACREDITACIÓN SOCIOECONÓMICA (FUAS) 2022*

## Fechas de Postulación**: Desde martes 05 de octubre hasta el martes 26 de octubre 2021**

Links: [www.beneficiosestudiantiles.cl](http://www.beneficiosestudiantiles.cl/) o www.fuas.cl

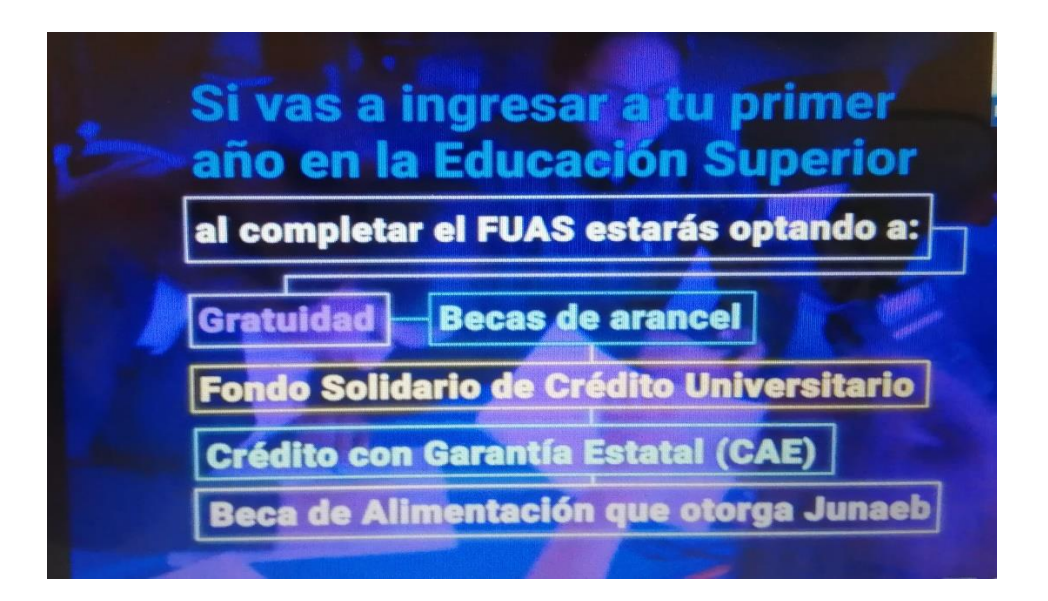

Pasos:

1.- Registro: estudiante realiza la creación de usuario con contraseña personal. Además, le solicitará un correo electrónico, es importante ingresar cuenta periódicamente usada y revisada por el estudiante.

2.- Inicio sesión: en este punto el estudiante deberá ingresar su RUT y contraseña.

3.- Completar formulario: llenar con los datos personales y grupo familiar solicitados.

4.- Finalizar: una vez completados todos los datos que se solicitan el estudiante deberá pinchar en "Finalizar", posteriormente el sistema enviará comprobante de inscripción al correo indicado o permitirá descargar desde sección "Comprobante".

#### Etapas del Proceso

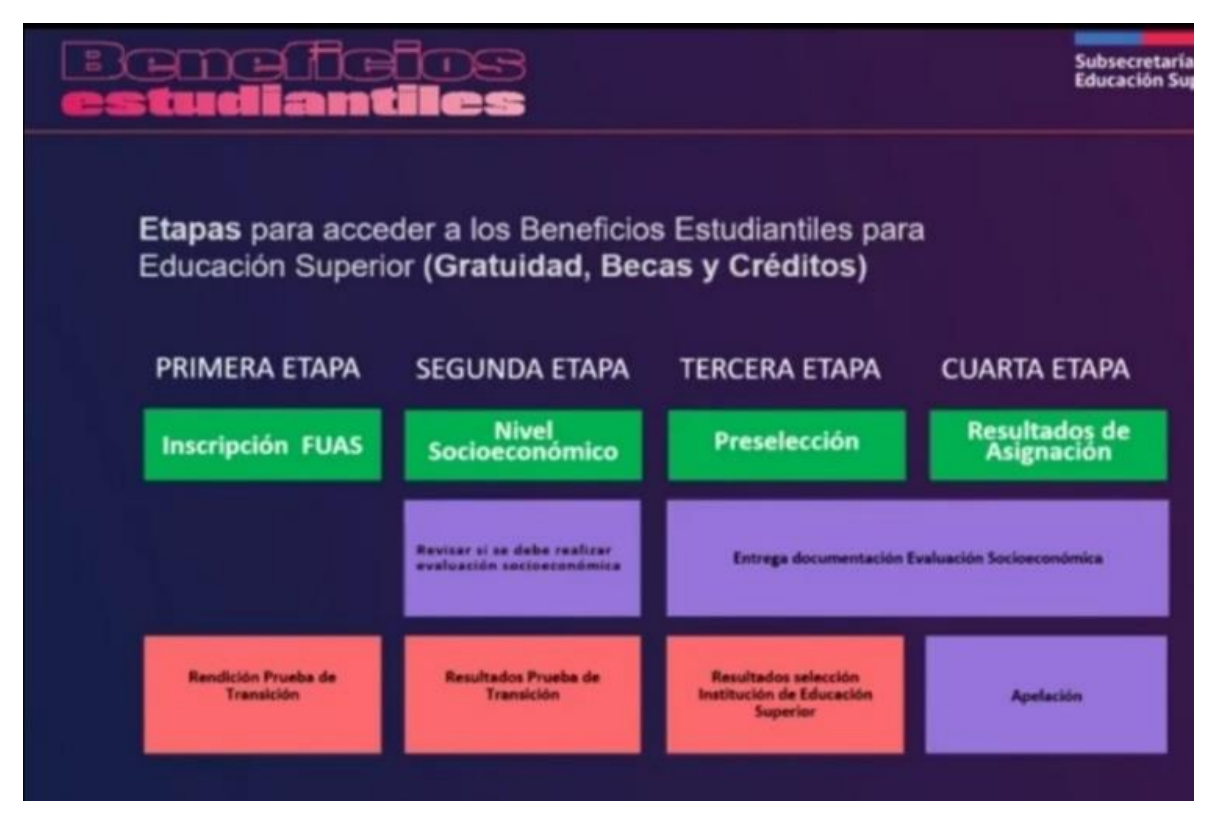

Formulario Único de Acreditación Socioeconómica contempla 3 secciones obligatorias y una opcional:

- 1. Antecedentes personales
- 2. Datos familiares
- 3. Ingresos familiares

Opcional: Discapacidad (sólo si existe algún integrante de la familia en situación de discapacidad)

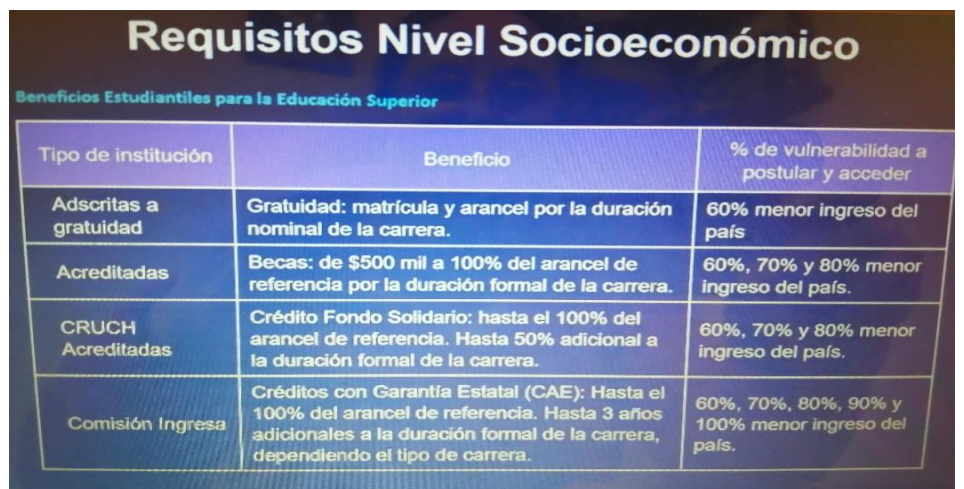

¿Cómo calcular el decil? Ejemplo:

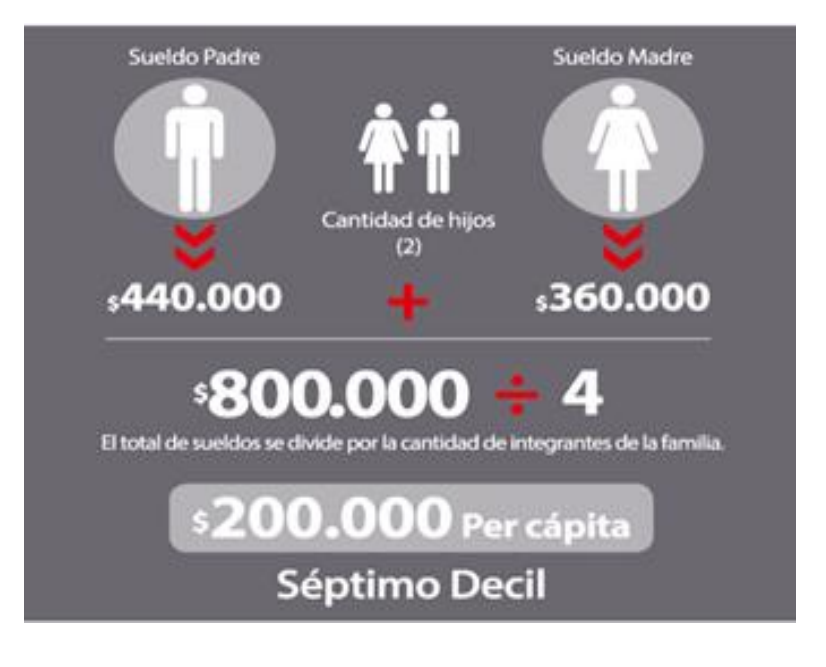

### Tabla Deciles

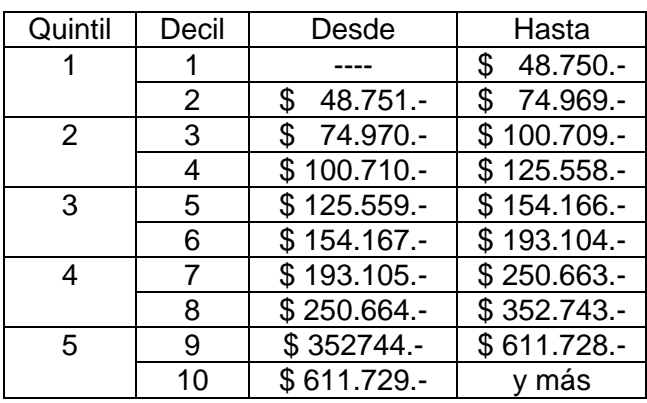

A continuación, se adjunta Borrador FUAS 2022, el cual es conveniente descargar y realizar primero en papel para luego hacer el ingreso online definitivo.

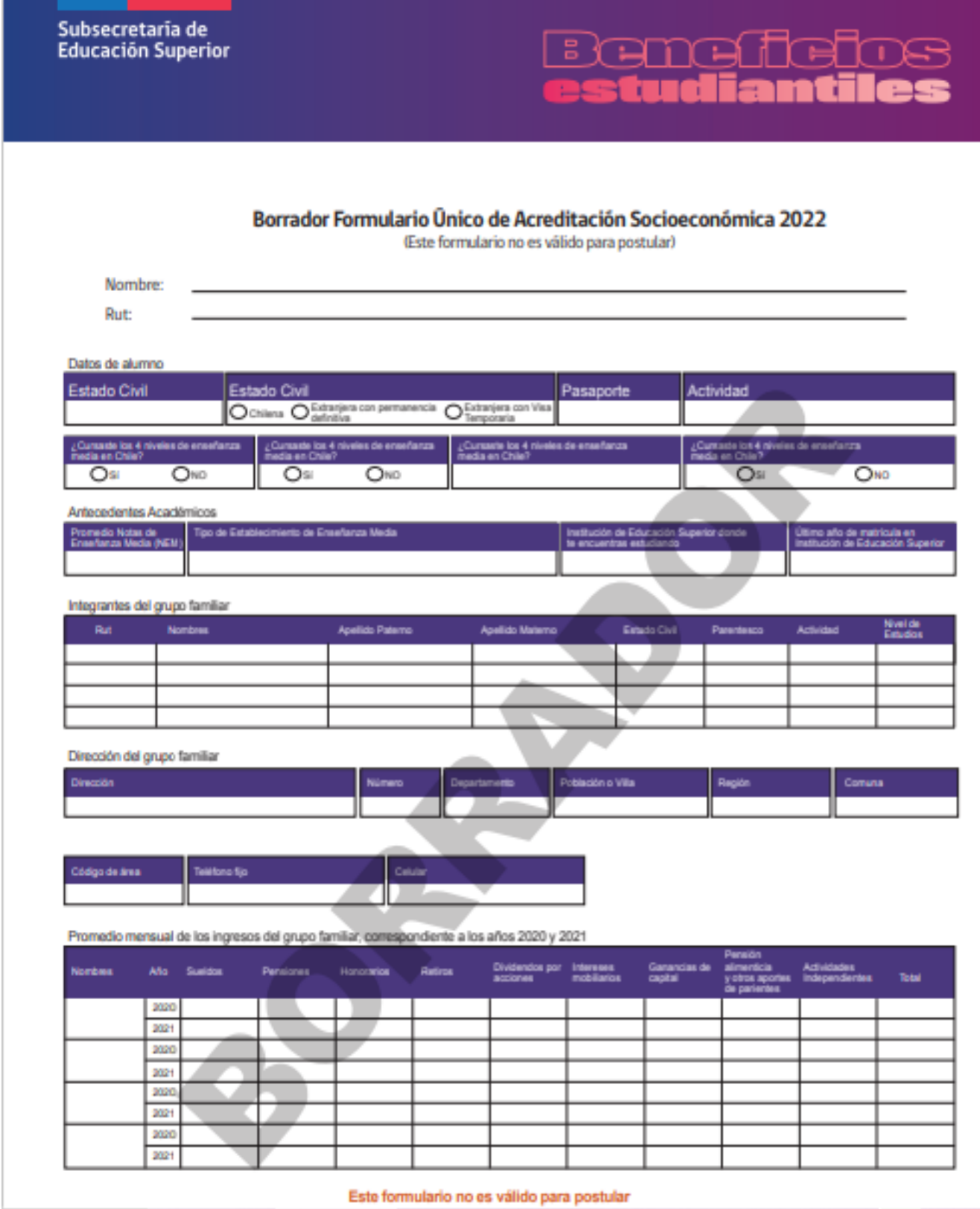

Atentamente, Karen Rojas Carreño Asistente Social Instituto Nacional